# **他社のビデオ通話ツール、動画共有サイト等のご紹介**

コロナウィルス感染拡大防止のために休園・登園自粛をされている園様と、園児・保護者様間での コミュニケーションでご活用いただけるような、他社のツールをご紹介いたします。 WEL-KIDS保護者アプリを通じて、簡単に各ツールの周知・共有が行えます。

休園中の園様や、ご家庭で在宅勤務をしながらお子様の保育をされている保護者様におきまして、 少しでも双方のお悩み解消の助けになれば幸いでございます。

**※詳細な使用方法などは、各社様のサービスにお問い合わせ下さい。 ※また、各サービスやアプリにつきましては、最新版をご利用下さい。**

(バージョンが古いものは、脆弱性がある可能性があります)

# 【目次】

1. ビデオ通話ツール

①Zoom:URLから手軽にビデオ通話 ②その他ツール

2. 動画配信、共有ツール ①YouTube:URLから手軽に動画閲覧 ②GigaFile (ギガファイル)便: URLで大容量ファイルの転送

3. 弊社での取り組み

・【おたより機能】や【園の様子】で、動画などのURLを共有・閲覧 └※URLリンクから、直接動画の閲覧も可能

・新型コロナウイルス関連のよくあるご質問

# **1. ビデオ通話ツール**

# **▼ビデオ通話ツールについて**

「ビデオ通話ツール」は、離れた場所にいても顔を見ながら会話したり、資料を見ながらリアルタイムでコミュニケーションがとれる、 便利な機能です。手軽さが人気の「Zoom」を中心に、ご活用いただけそうなツールをご紹介します。

## **① 「Zoom」(リアルタイムでのビデオ通話ツール)**

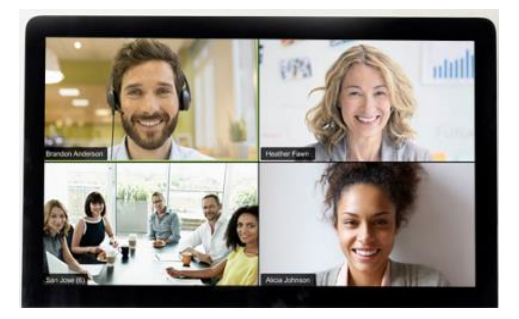

- **★ ビデオ通話がリアルタイム**で可能(画面共有・チャットも可)
- ★ 無料版は**最大40分間・最大100名**でグループ通話が可能 ※40分を過ぎた場合は、新しいミーティングルームに移ることで、 引き続き通話が可能。また1対1の通話は時間制限なし
- ★ 画面の**録画・録音**が可能
- ★ **URL**から手軽に通話に参加できる(アカウント取得は主催者のみでOK)

※Zoomサイトは [こちら](https://zoom.us/jp-jp/meetings.html)

**▼園でのZoom活用事例** (遠隔で園児、保護者、職員とコミュニケーションが取れます)

- ① [「アプリ活用し遠隔保育」](https://www.townnews.co.jp/0301/2020/04/23/525127.html) (歌や踊りのほか、絵本などの読み聞かせをリアルタイムで配信)
- ② [「保育園と家庭をつなぐ にこにこオンライン保育室」](https://resemom.jp/article/2020/04/27/56005.html) (Zoomを使った双方向ライブ形式で、遊びや学びを配信)
- ③ [「オンライン職員会議」](https://www.eiri.ed.jp/career-blog/19474/) (※高等学校での事例)

#### **▼必要な環境・機器**

●インターネット環境

●カメラ付きの端末 (PC、タブレット、スマートフォン等) (もしくは外付けのウェブカメラ) ※システム要件は [こちら](https://support.zoom.us/hc/ja/articles/201362023-PC-Mac-Linuxのシステム要件)

### **▼ご利用方法**

- ① 主催者(通話のホスト側)のアカウント取得
- ② ソフトをダウンロード → ①②の [手順](https://zoom-kaigi.com/zoom-start/)
- ③ 会議 (ルーム) の作成 → [手順](http://zoom-japan.net/manual/host/schedule-zoom-meeting/)
- ④ セキュリティ対策として、「会議のパスワード設定」と、「会議のロック」をお勧めします。 ※パスワード設定の[手順](https://licensecounter.jp/engineer-voice/blog/articles/20200414_zoomzoom_bombing_zoom.html#7) ※会議ロックの手順
- ⑤ 参加者にトークルームのURL、またはIDを共有 → [手順](https://zoom-japan.net/send-zoom-meeting-invitation/) ※スマホで参加する場合は、事前に **「Zoom Cloud Meeting」** というアプリのダウンロードが必要です。

## **② その他のコミュニケーションツール**

#### **★Webex**

└無料版で**3名**までビデオ通話が可能。Zoomのように、参加者は**URLから手軽に参加可能**

### **★Microsoft Teams**

└無料版で最大**250名**までビデオ通話が可能。**主催者・参加者の両方でアカウント・アプリ取得**が必要

### **★Skype**

└無料版で**50名**までビデオ通話が可能。**主催者・参加者の両方でアカウント・アプリ取得**が必要

**※上記3つのサービスの詳細はこちらから →** [「テレワークに便利なWeb会議ツール&アプリまとめ」](https://bindup.jp/camp/web/trend/26338)

# **2. 動画配信、共有ツール**

# **▼動画配信、共有ツール**

既に撮影した動画を配信したり、ビデオ通話だと難しい高画質・長時間の動画配信を行いたい場合、 また動画自体をダウンロードできるようにしたい場合に、ご活用いただけそうなツールをご紹介します。

## **① 「YouTube」(動画配信・ライブ配信ツール)**

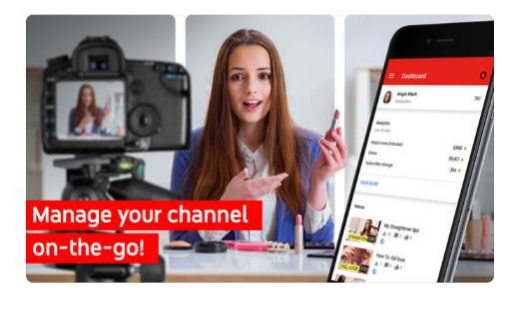

- ★ **動画配信**や**ライブ配信(中継)**が可能 ※ライブ配信ではカメラ付きPC、またはWebカメラが必要 スマートフォンやiPad等からは、動画のアップロード(配信)のみ可能
- **★ 動画の閲覧者はコメントで配信者と交流できる**
- **★ URL**から手軽に閲覧できる
- ★ チャンネルを残しておけば、**卒園後の動画閲覧**も可能

### **▼園でのYouTube活用事例**

[「登園不可でも幼稚園を身近に感じてほしい」](https://prtimes.jp/main/html/rd/p/000000311.000014665.html) (朝の会や、自宅で簡単にできる「運動遊び」などのライブ配信)

### **▼必要な環境・機器**

●インターネット環境

●カメラ付きの端末 (PC、タブレット、スマートフォン等) (もしくは外付けのウェブカメラ) ※ライブ配信の場合、カメラ付きPCまたはWebカメラが必須。スマートフォンからの配信は不可。 ※スマートフォンで撮影済みの動画をアップロード・配信することは可能。

### **▼ご利用方法(動画配信)**

- ① YouTubeのアカウント取得
- ② 動画をアップロード → ①②の [手順](https://www.somethingfun.co.jp/video_tips/youtube-toukou#YouTube)
- ③ 動画のURLを共有 → [手順](https://digitalnews365.com/youtube-get-url#st-toc-h-1) ※URLを知っている人しか閲覧できない「限定公開」にする事も可能 → [限定公開手順](https://www.somethingfun.co.jp/video_tips/youtube-toukou#i-4)

## **▼ご利用方法(ライブ配信)**

- ① YouTubeのアカウント取得(動画配信時の手順と同じ)
- ② アカウントの認証 → ①②の [手順](https://www.somethingfun.co.jp/video_tips/youtube-toukou#YouTube)
- ③ エンコーダを設定して、動画を配信 → [手順](https://freelife777.com/youtube-live/#i)
- ④ 動画のURLを共有(動画配信時の手順と同じ)

## **② 「GigaFile(ギガファイル)便」(動画など、大容量ファイルの共有サイト)**

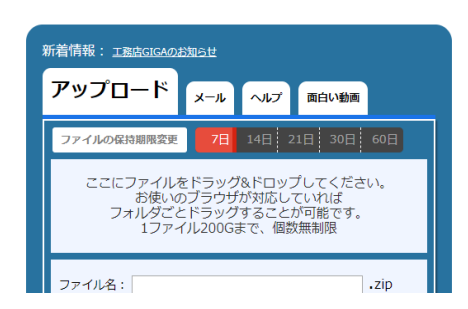

- ★ **無制限(1ファイル200GBまで)でファイル転送が可能** ※スマートフォンで撮った動画・写真などもそのままアップロードできます ※アップロード後、最大60日間データが保持されます
- **★ 会員登録なし (無料)**で、手軽にファイルのアップロードが可能
- **★ URL**からファイルを手軽にダウンロードできる

## **▼ご利用方法(スマートフォンでも、アップロード・ダウンロードができます)**

- ① サイトにアクセス → <https://gigafile.nu/>
- ② 動画や画像など、ファイルをアップロード(以下2通りでアップロード可能) ※ドラッグ&ドロップ [手順](https://wind-mill.co.jp/gigafilebin-file-transfer-service/#toc3) ※ファイル選択ボタン [手順 \(スマホからはこちら\)](https://wind-mill.co.jp/gigafilebin-file-transfer-service/#toc4)
- 3 アップロード後、作成されたURLをコピー → [手順](https://jmwa.org/contents/tool/data-transfer-service-gigafilebin/#３）作成されたURLを相手に教える)
- ④ URLを保護者や職員に共有 **※WEL-KIDSの 「おたより機能」 や 「園の様子」 で共有できます。**
- ⑤ URLからファイルをダウンロード → [手順](https://wind-mill.co.jp/gigafilebin-file-transfer-service/#toc7) ※MOV形式の動画:一部のパソコンで音声しか流れないパターンもあるため、その場合はスマホでダウンロードをおススメします。

# **3. 弊社での取り組み**

### **▼「おたより機能」や「園の様子」で、動画などのURL共有・閲覧が可能です。**

URLから、保護者や職員が手軽にアクセスできます。

- ① 管理者サイトにログイン <https://manager.wel-kids.jp/login>
- ② 動画などのURLを、「おたより」や「園の様子」で共有します。

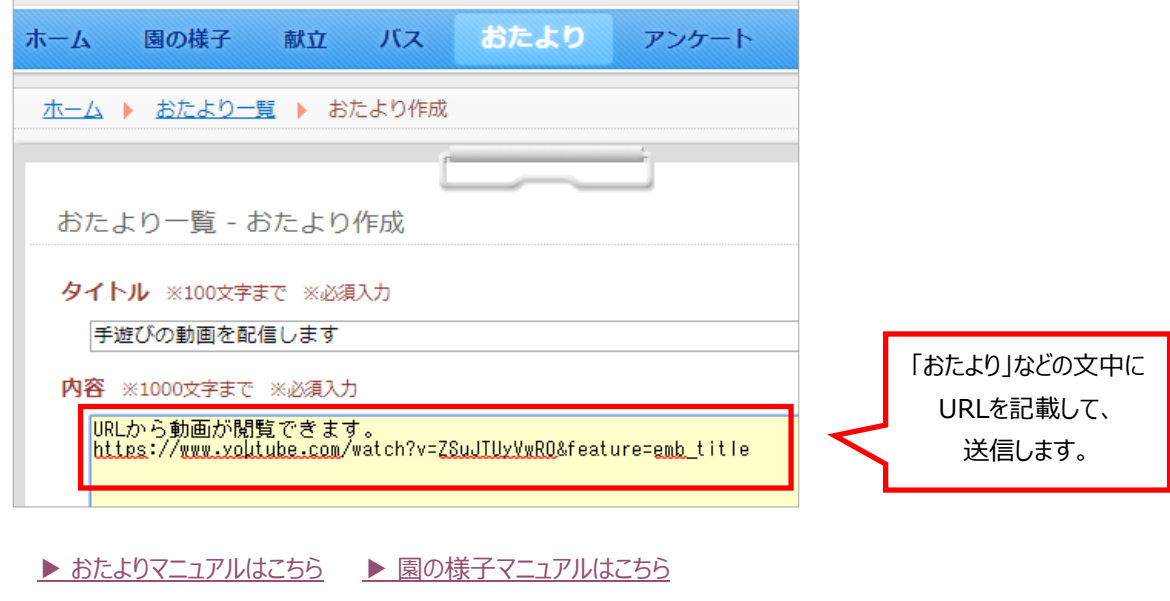

③ URLリンクから、保護者や職員が直接アクセスできます。

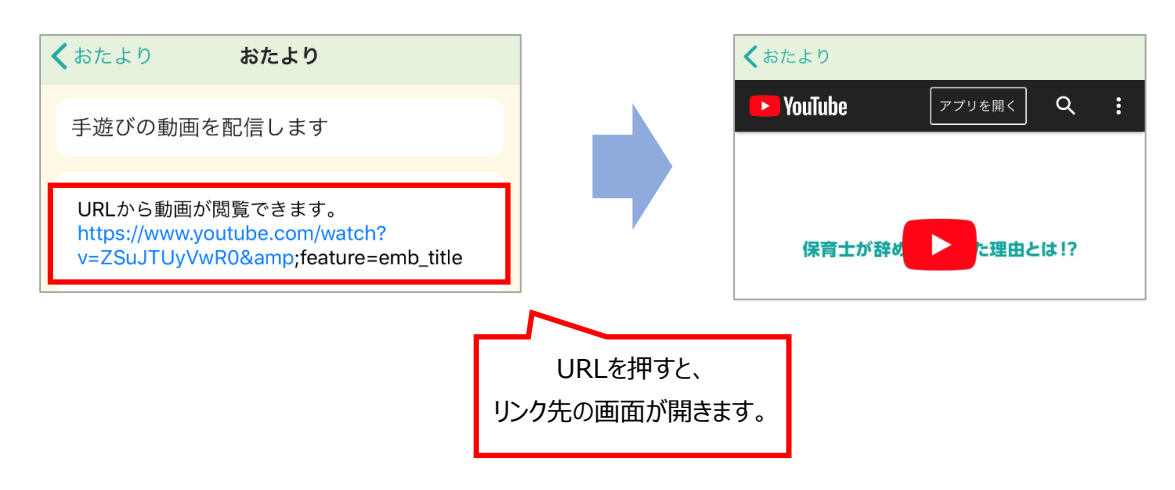

# **▼ その他 「コロナウィルス禍での弊社取り組み」 については、以下の資料をご活用下さい。**

おたよりやアンケート機能の無償提供、連絡帳での検温一覧表示のアップデートなど、 コロナ禍でご活用いただける機能をご紹介しております。

[新型コロナウイルス関連のよくあるご質問.pdf](https://www.wel-kids.jp/info/manual/release/新型コロナウイルス関連のよくあるご質問.pdf)